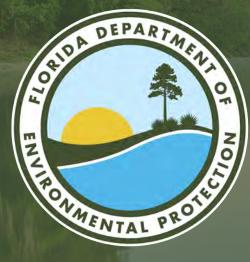

## MAP DIRECT

For Environmental Resource Permitting, Domestic Wastewater, Potable Water, Stormwater, Solid Waste and Air

Shanell Bosch, George Ugartemendia, Jessica Douglas South District Office Florida Department of Environmental Protection

Microsoft Teams | Nov. 8, 2023

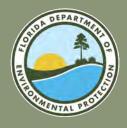

#### **MAP DIRECT** FLORIDA DEPARTMENT OF ENVIRONMENTAL PROTECTION

Access <u>Map Direct</u> from the DEP <u>South</u> <u>District homepage</u>.

There are also tutorials on YouTube for working in this software:

- Map Direct Quick Start Documents.
- YouTube Tutorial Series.

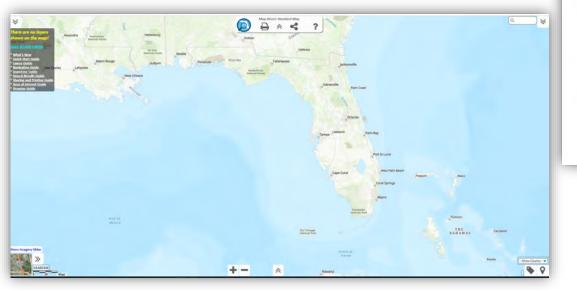

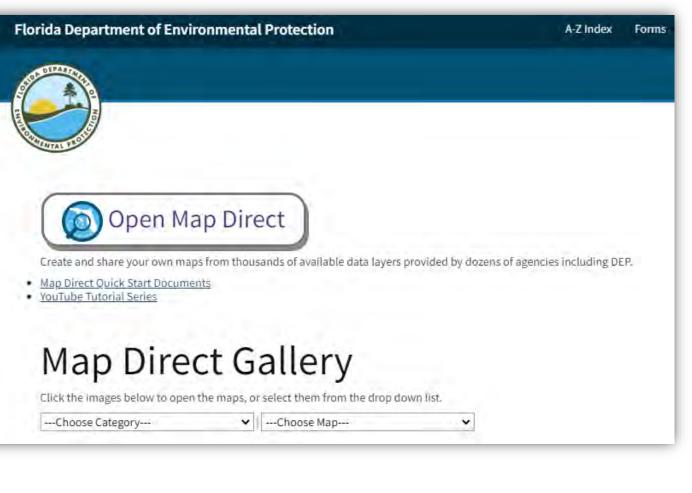

## ENVIRONMENTAL RESOURCE PERMITTING

Map Direct

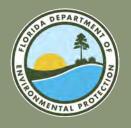

## ENVIRONMENTAL RESOURCE PERMITTING FLORIDA DEPARTMENT OF ENVIRONMENTAL PROTECTION

- Self-Certifications: The self-certification process allows the user to enter information and certify that their single-family dock project is exempt from requiring a DEP permit.
- **Exemptions:** No permit required if activity meets thresholds defined in statute or rule.
- **General Permits:** Activities that have been determined to have minimal direct and secondary impacts.
- Individual Permits: All other activities that do not qualify for exemption or general permit and are assessed on an individual, case-by-case basis.

# Common Projects and Activities:

- Docks.
- Seawalls.
- Boat lifts and canopies.
- Upland construction generating stormwater runoff.
- Dredge and fill of wetland or surface waters.
- Artificial reefs and living shorelines.
- Utilities.

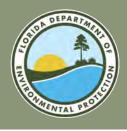

### MAP DIRECT ERP

FLORIDA DEPARTMENT OF ENVIRONMENTAL PROTECTION

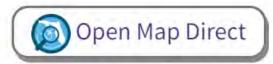

Create and share your own maps from thousands of available data layers provided by dozens of agencies including DEP.

- Map Direct Quick Start Documents
- YouTube Tutorial Series

#### Helpful data layers on Map Direct can include:

- Florida Soil Survey Geographic Database (SSURGO).
- National Wetlands Inventory.
- Environmental Resource Permitting.
- Florida Aquatic Preserves.
- State Lands.
- Outstanding Florida Waters.
- Property Appraiser.

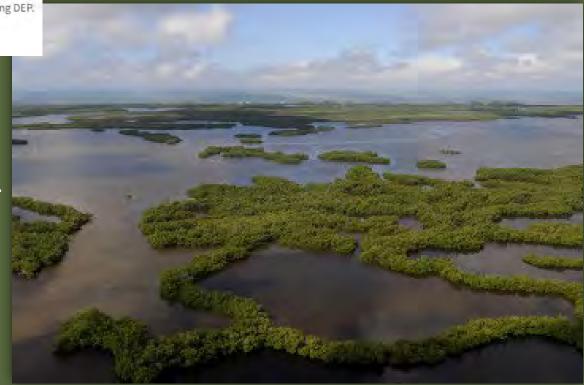

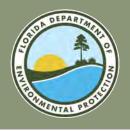

### MAP DIRECT ERP FLORIDA DEPARTMENT OF ENVIRONMENTAL PROTECTION

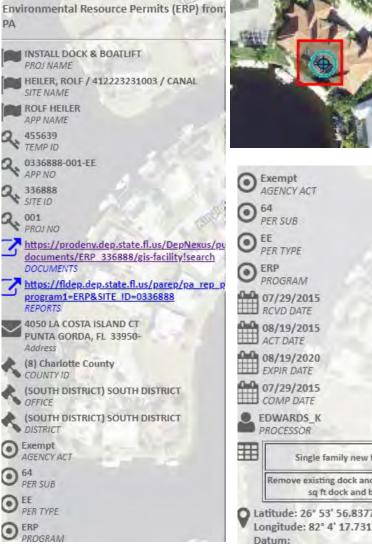

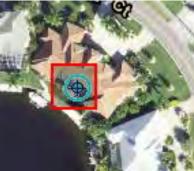

| O Ex       | empt<br>GENCY ACT                        |             |
|------------|------------------------------------------|-------------|
| ● 64<br>PE | R SUB                                    |             |
| O EE       | E<br>R TYPE                              | Rec         |
|            | RP<br>ROGRAM                             | You         |
|            | 7/29/2015<br>CVD DATE                    | ÷.          |
|            | 8/19/2015<br>CT DATE                     |             |
| ETT D      | 8/19/2020<br>(PIR DATE                   |             |
|            | 7/29/2015<br>OMP DATE                    |             |
|            | WARDS_K<br>OCESSOR                       |             |
|            | Single family nev                        | v boat dock |
| F          | Remove existing dock a<br>sq ft dock and |             |
|            | itude: 26° 53' 56.83                     |             |

## **INFORMATION PORTAL**

#### DEP Facility/Site Details and Associated Documents

Facility/Site Details Facility/Site ID = ERP\_336888 Facility/Site Name = HEILER, ROLF / 412223231003 / CANAL Address = 4050 LA COSTA ISLAND CT City = PUNTA GORDA County = CHARLOTTE District = SD

#### cords on this page = 3 of 3

PER.

DESC

PROJ

DESC

w 332

ur search returned these documents available online from DEP's unrestricted EDMS catalogs: ck on the View link below to open a specific document.

| Document Date |                                                                                                    | Document Type and Subject |
|---------------|----------------------------------------------------------------------------------------------------|---------------------------|
| 08/19/2015    | PERMIT - ISSUED - DENIED - TERMINATED RELATED 001 ISSUED FINAL EXEMPTION Permit Number:0336888001EE |                           |
| 07/31/2015    | PERMIT APPLICATION RELATED 001 NMFS REVIEW REQUEST                                                  |                           |
| 07/29/2015    | PERMIT APPLICATION RELATED 001 APPLICATION INSTALL DOCK & BOAT LIFT                                 |                           |

You can search properties by address or Facility/Site ID. In Oculus: ERP\_336888 In Map Direct: 336888

## DOMESTIC WASTEWATER

Map Direct

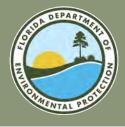

### **DOMESTIC WASTEWATER** FLORIDA DEPARTMENT OF ENVIRONMENTAL PROTECTION

#### Map Direct Gallery

Click the images below to open the maps, or select them from the drop down list.

| Choose Category | ~ | I | Choose Map |
|-----------------|---|---|------------|
|-----------------|---|---|------------|

Please click a map link below to open it in a new tab.

Domestic Wastewater Facility Regulation

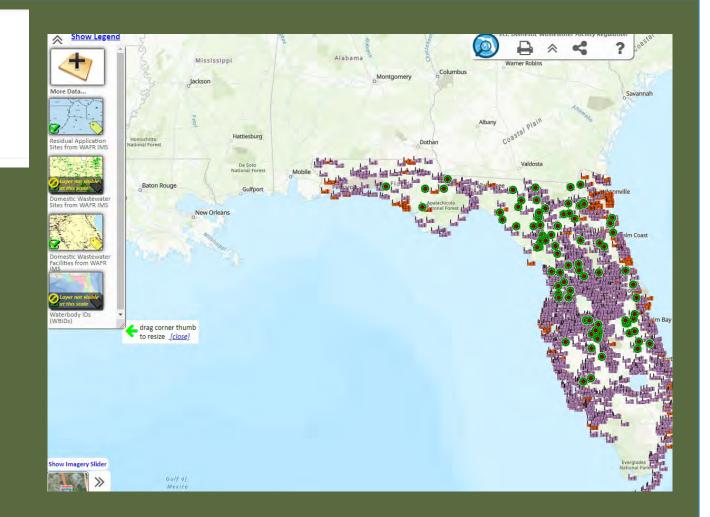

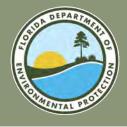

#### **DOMESTIC WASTEWATER** FLORIDA DEPARTMENT OF ENVIRONMENTAL PROTECTION

To add data layer in Map Direct, select the double arrows in the top left corner and click "More Data..."

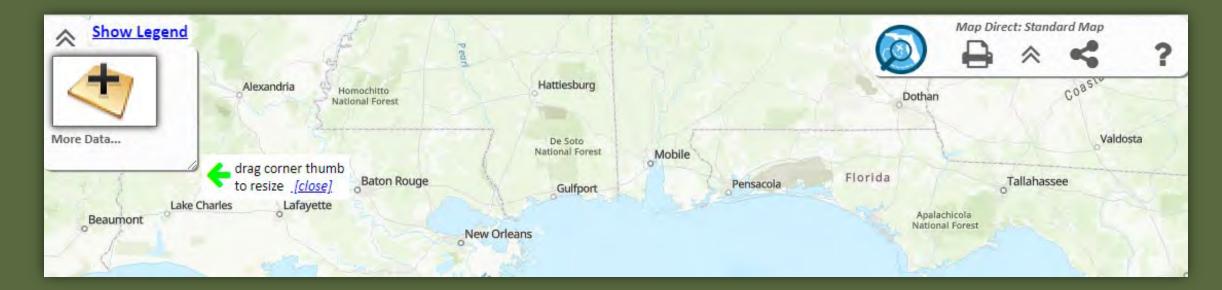

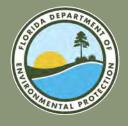

## DOMESTIC WASTEWATER

#### FLORIDA DEPARTMENT OF ENVIRONMENTAL PROTECTION

Direct search

| Add More Data to the Map                                                                                                    | ×                                                                |                                                                   |
|----------------------------------------------------------------------------------------------------|------------------------------------------------------------------|-------------------------------------------------------------------|
| Add REST Endpoint Layer 💁 Add Shapefile 🕹 Add ArcGIS Online Item 🎒 🖓 Add Storm Imagery 🗒 Add Layers by Div                                                                   | ision                                                            |                                                                   |
| 4332 Total Items Available. Q WAFR Need Help Searching?                                                                                                    | ×                                                                |                                                                   |
|                                                                                                    | ince to Search Criteria                                          | In the Map Direct sear                                            |
| Page 1/1 Items 1 - 9 of 9 Not finding what you are looking for? Widen Filter                                                                                                 | Back to Top                                                      | bar, type "WAFR" for                                              |
| Web Map Shared by FDEPMapDirect :: Florida Department of Environmental Protect                                                                                               |                                                                  | applicable data layers.                                           |
| Idep<br>More Information                                                                                                    |                                                                  |                                                                   |
| Add Layers to Map Open as New Map                                                                                                    |                                                                  |                                                                   |
| Wastewater Facility Regulation (WAFR) - Wastewater Sites<br>Feature Layer Shared by FDEPOpenDataPortal :: Florida Department of Environme<br>12558 Locations   35 Attributes | Back to Top<br>Intal Protection                                  |                                                                   |
| Interpretation         More Information           Download as:         Shapefile         CSV Spreadsheet         KML         GeoJSON                                         | Layers                                                           |                                                                   |
| Add Layer to Map                                                                                                    | ال Wastewater Facility Regulation (WAFR) - Resi<br>Feature Layer | dual Application Sites - Residual Application Sites from WAFR IMS |
|                                                                                                    | (U) Wastewater Facility Regulation (WAFR) - Was<br>Feature Layer | tewater Sites - Wastewater Sites from WAFR IMS                    |
|                                                                                                    | 四 Wastewater Facility Regulation (WAFR) - Was<br>Feature Layer   | tewater Facilities - Wastewater Facilities from WAFR IMS          |
|                                                                                                    | 四 Waterbody IDs (WBIDs)<br>Feature Layer                         |                                                                   |

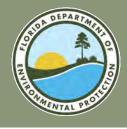

### **DOMESTIC WASTEWATER** FLORIDA DEPARTMENT OF ENVIRONMENTAL PROTECTION

Wastewater data layers applied and visible.

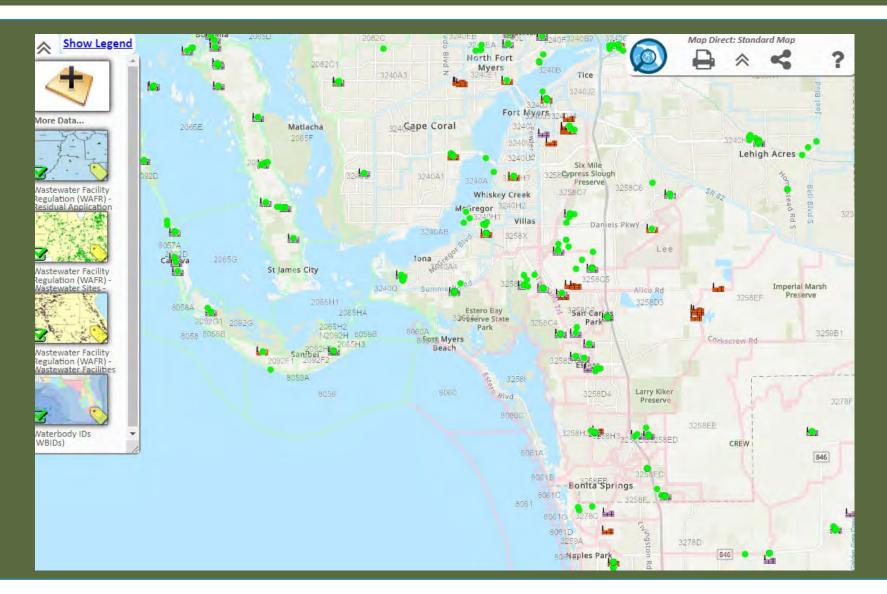

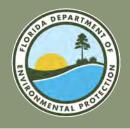

### **DOMESTIC WASTEWATER DATA LAYERS** FLORIDA DEPARTMENT OF ENVIRONMENTAL PROTECTION

- Wastewater Facility Regulation (WAFR) Wastewater Facilities.
- Wastewater Facility Regulation (WAFR) Residual Application.
- Wastewater Facility Regulation (WAFR) Wastewater Sites.
- Waterbody IDs (WBIDs).
- Waters Not Attaining Standard (WNAS).

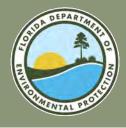

#### **DOMESTIC WASTEWATER** FLORIDA DEPARTMENT OF ENVIRONMENTAL PROTECTION

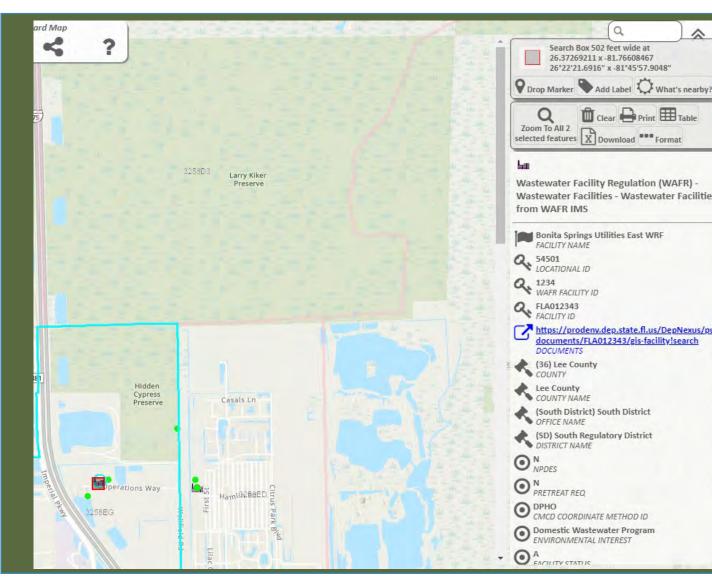

Clicking on an icon will populate information for that site along with a link to related documents.

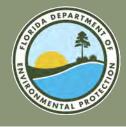

#### **DOMESTIC WASTEWATER** FLORIDA DEPARTMENT OF ENVIRONMENTAL PROTECTION

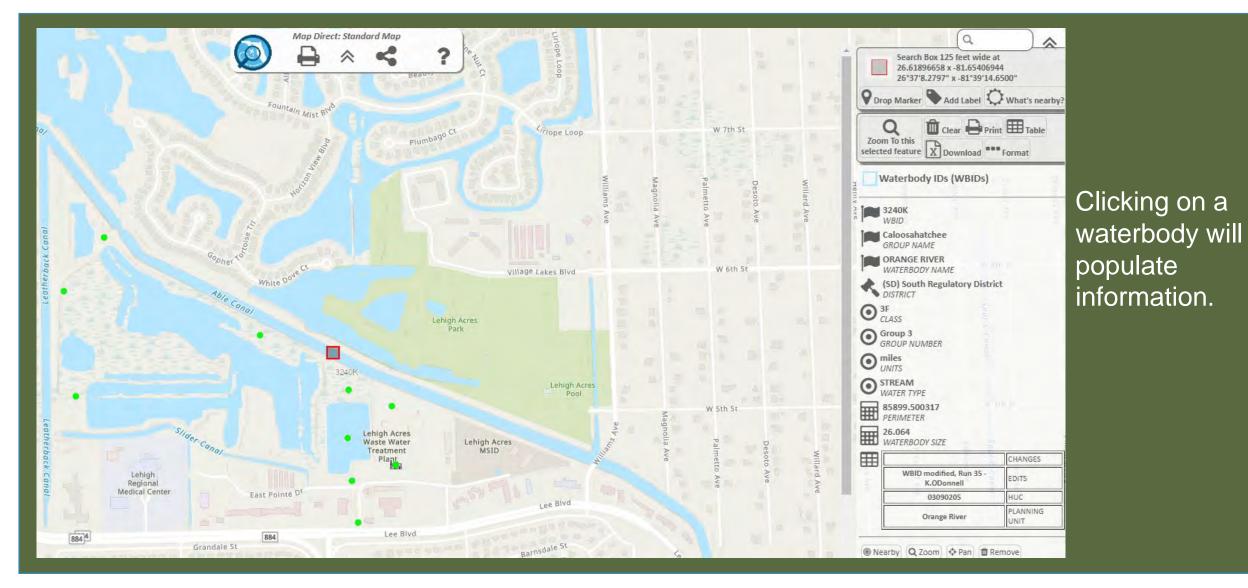

## SOLID WASTE AND AIR

Map Direct

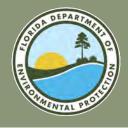

To add data layer in Map Direct, select the double arrows in the top left corner and click "More Data..."

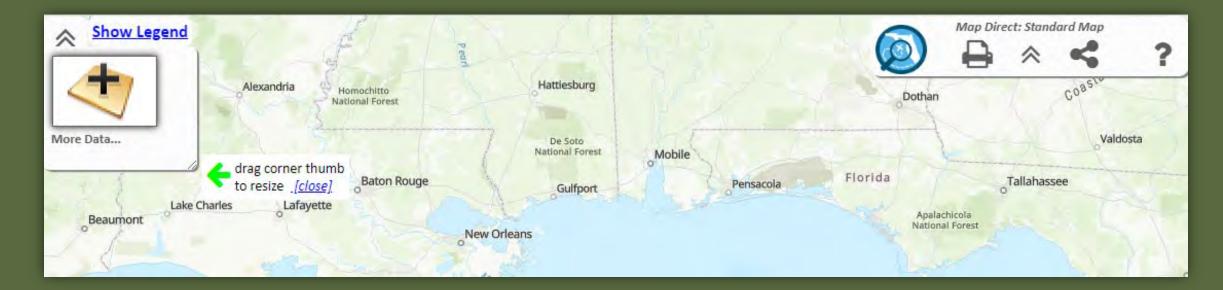

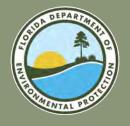

### SOLID WASTE

#### FLORIDA DEPARTMENT OF ENVIRONMENTAL PROTECTION

| Add More Data to the Map                                                                                                    |                                                                               |
|----------------------------------------------------------------------------------------------------|-------------------------------------------------------------------------------|
| Add REST Endpoint Layer Add Shapefile Add ArcGIS Online Item Add ArcGIS Online Item Add Storm Imager Add Storm Imager Add Layers by Division  Add Layers by Division  Add Laye | In the Map Direct<br>Search bar type                                          |
| Page 1/4       Not finding what you are looking for?       Widen Filter         Solid Waste Map       Back to Top         Web Map Shared by FDEPMapDirect :: Florida Department of Environmental Protection         More Information         Add Layers to Map         Open as New Map                                                                                                    | "Solid Waste" for<br>applicable layers.<br><b>Select:</b> Solid<br>Waste Map. |
| Authoritative       Back to Top         fdep       Feature Layer Shared by FDEPOpenDataPortal :: Florida Department of Environmental Protection         12654 Locations   38 Attributes       More Information         Download as: Shapefile   CSV Spreadsheet   KML   GeoJSON       Add Layer to Map                                                                                                    |                                                                               |

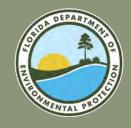

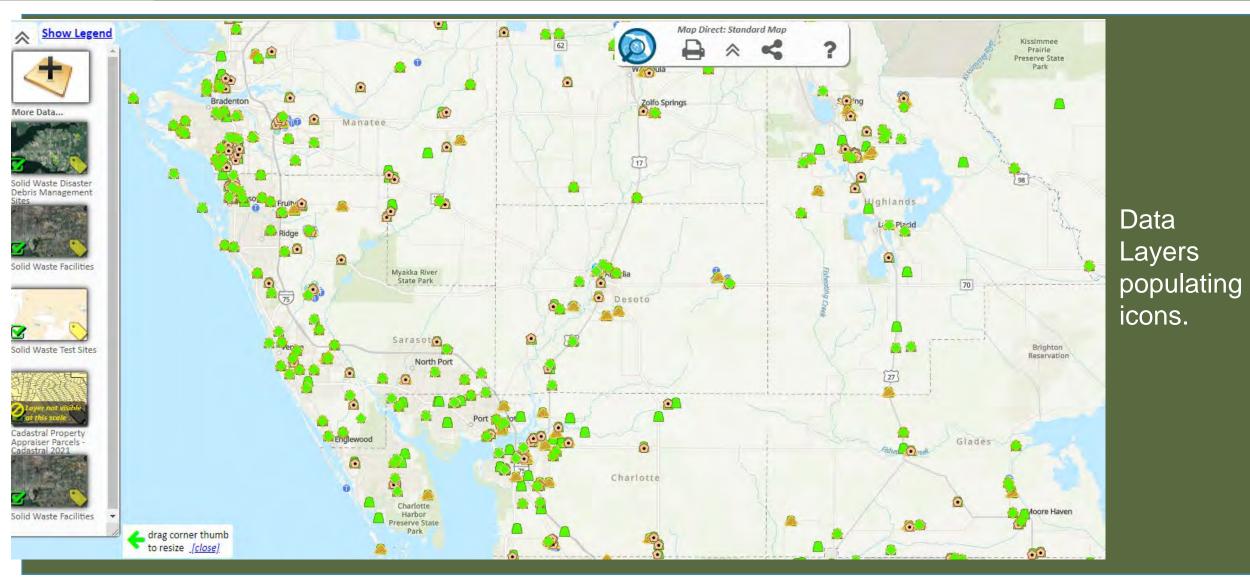

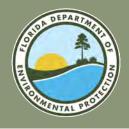

#### **SOLID WASTE DATA LAYERS** FLORIDA DEPARTMENT OF ENVIRONMENTAL PROTECTION

- Solid Waste Disaster Debris Management Sites.
- Solid Waste Facilities.
- Solid Waste Test Sites.
- Cadastral Property Appraiser Parcels.

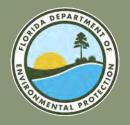

## SOLID WASTE

#### FLORIDA DEPARTMENT OF ENVIRONMENTAL PROTECTION

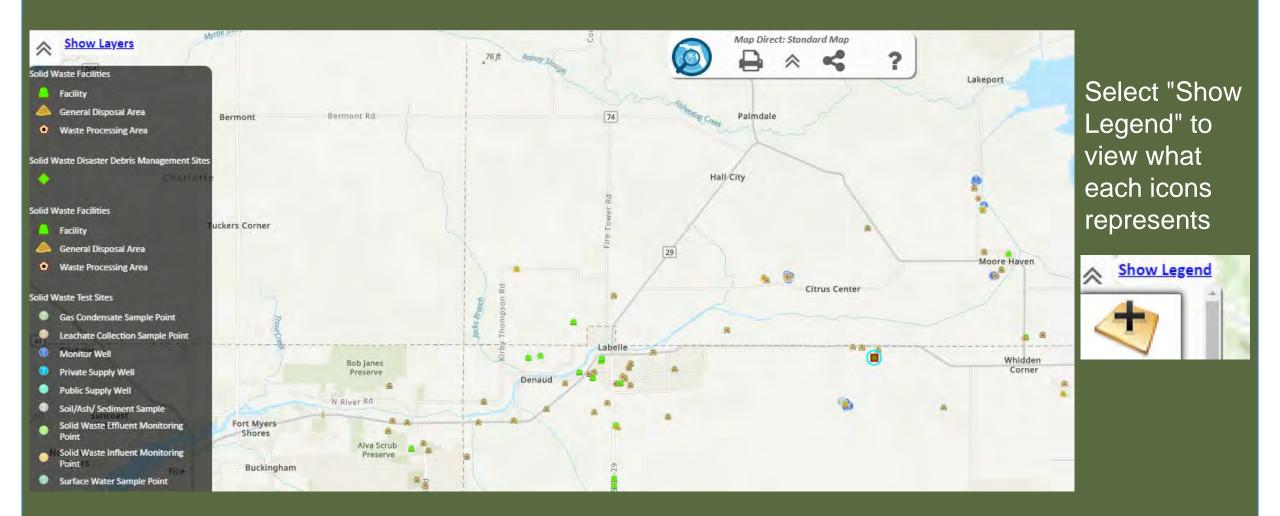

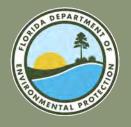

#### AIR

#### FLORIDA DEPARTMENT OF ENVIRONMENTAL PROTECTION

|                                                                                                    | Image: Show Lege       Image: Show Lege       Imag |
|----------------------------------------------------------------------------------------------------|----------------------------------------------------------------------------------------------------|
| Page 1/7 Items 1 - 20 of 125                                                                                                    | for? Widen Filter More Data                                                                                                    |
| Air Resources Management Map<br>Web Map Shared by FDEPMapDirect :: Florida Department of Environ<br>More Information<br>Add Layers to Map Open as New Map |                                                                                                    |
| In the Map Direct search bar, type<br>"Air" for applicable data layers.                                                                                   | Ambient Air<br>Monitoring Sites                                                                                                    |

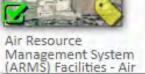

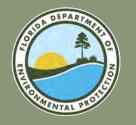

#### AIR

#### FLORIDA DEPARTMENT OF ENVIRONMENTAL PROTECTION

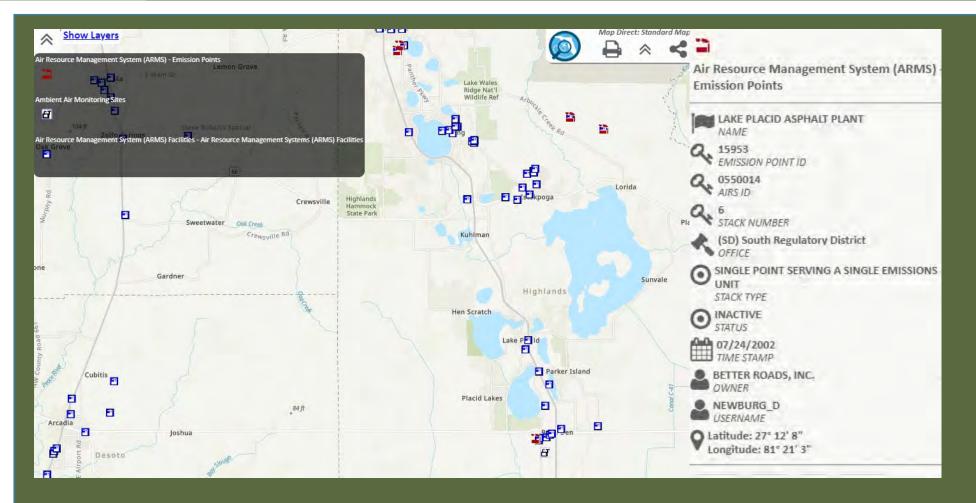

Selecting an icon will populate information. For information on what each icon represents select "Show Legend".

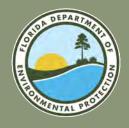

#### AIR DATA LAYERS FLORIDA DEPARTMENT OF ENVIRONMENTAL PROTECTION

- Air Resource Management Systems (ARMS)- Emissions.
- Air Resource Management Systems (ARMS)- Facilities.
- Ambient Air Monitoring Sites.

# **POTABLE WATER**

Map Direct

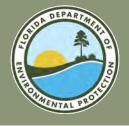

### POTABLE WATER

#### FLORIDA DEPARTMENT OF ENVIRONMENTAL PROTECTION

| Add More Data to the Map                                                                                                    | *                                 |
|----------------------------------------------------------------------------------------------------|-----------------------------------|
| 4307 Total Items Available. Q pws Need Help Searching?<br>Show Only Items From Florida Department of Environmental Protection All Content Types I g by Relevance to Search Criteria Compact View<br>Page 1/1 Items 1 - 5 of 5 Not finding what you are looking for? Widen Filter                                                                | X                                 |
| Authoritative       Public Water Supply (PWS) Plants (Non-Federal)       Back to Top         Feature Layer Shared by FDEPOpenDataPortal :: Florida Department of Environmental Protection       5761 Locations   32 Attributes         More Information       Download as: Shapefile   CSV Spreadsheet   KML   GeoJSON         Add Layer to Map | Search<br>"PWS" for<br>applicable |
| Public Water Supply (PWS) Wells (Non-Federal)       Back to Top         Feature Layer Shared by FDEPOpenDataPortal :: Florida Department of Environmental Protection         9452 Locations   42 Attributes         More Information         Download as: Shapefile   CSV Spreadsheet   KML   GeoJSON         Add Layer to Map                  | data<br>layers.                   |
| Authoniative       Back to Top         Geo       Feature Layer Shared by FDEPOpenDataPortal (: Florida Department of Environmental Protection         Geo       Geo and an antibutes         More Information       Download as: Shapefile   CSV Spreadsheet   KML   GeoJSON         Add Layer to Map                                           |                                   |
| 2017 Map of Surface Water Plants     Back to Top       Web Map Shared by Sami.McKee@Floridadep.gov_FDEP :: Florida Department of Environmental Protection                                                                                                    |                                   |

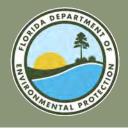

#### **PWS LAYERS** FLORIDA DEPARTMENT OF ENVIRONMENTAL PROTECTION

Public Water Supply (PWS) Plants

(Non-Federal).

- Public Water Supply (PWS) Wells (Non-Federal).
- Public Water Supply (PWS) Tanks (Non-Federal.

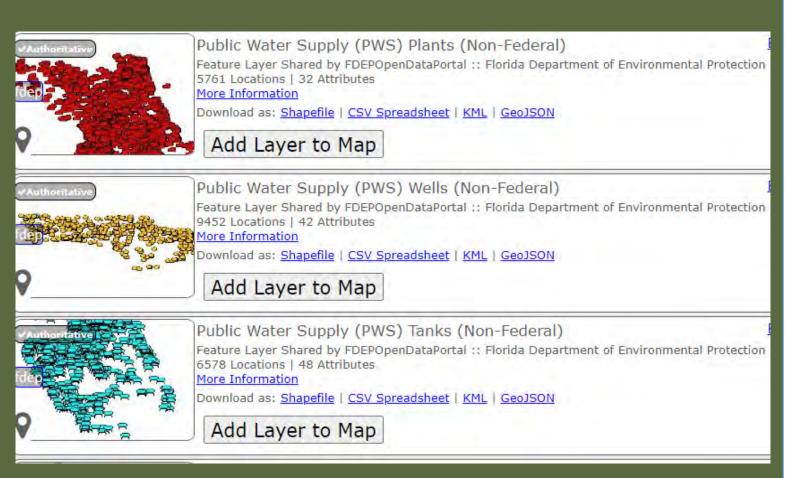

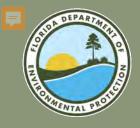

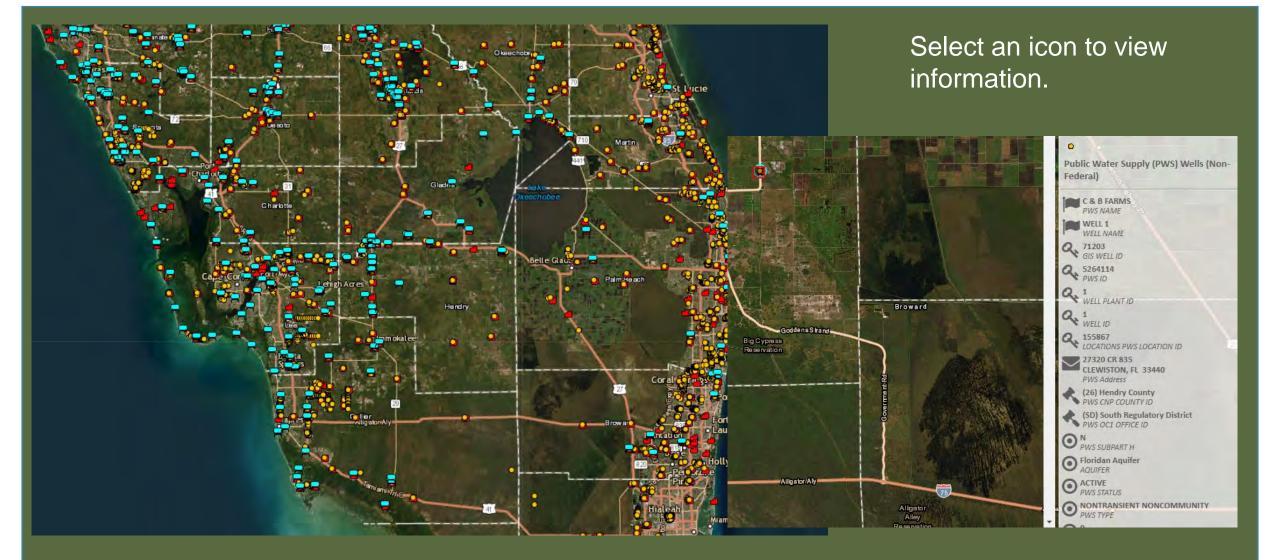

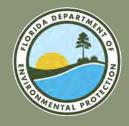

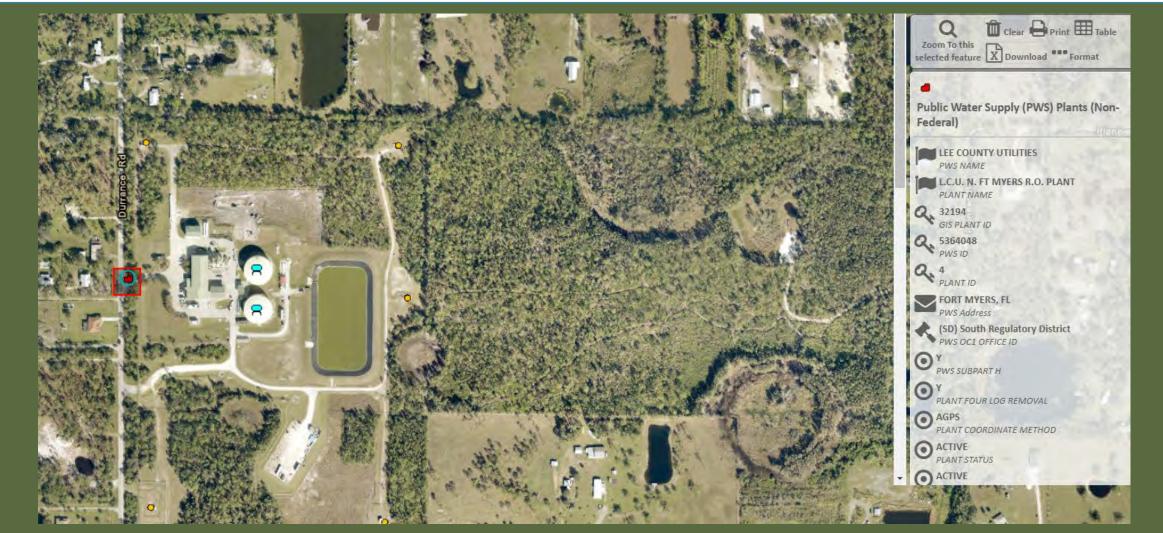

Select an icon to view information.

# STORMWATER

Map Direct

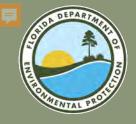

| Add More Data to the Map                                                                                                    | x |                                     |
|----------------------------------------------------------------------------------------------------|---|-------------------------------------|
| Add REST Endpoint Layer Add Shapefile Add ArcGIS Online Item Add Storm Imagery                                                                                                    |   |                                     |
| 4307 Total Items Available. Q npdes Need Help Searching?                                                                                                    | X |                                     |
| Show Only Items From Florida Department of Environmental Protection 🗱 All Content Types 🗐 by Relevance to Search Criteria 🖬 Compact View                                                                                                    |   |                                     |
| Page 1/1 Items 1 - 8 of 8 Not finding what you are looking for? Widen Filter                                                                                                    |   |                                     |
| NPDES Stormwater Map       Back to Top         Web Map Shared by Sami.McKee@Floridadep.gov_FDEP :: Florida Department of Environmental Protection         More Information         Add Layers to Map       Open as New Map                                                                               |   | Search<br>"NPDES" for<br>applicable |
| NPDES Stormwater Facilities and Activities Back to Top<br>Feature Layer Shared by FDEPOpenDataPortal :: Florida Department of Environmental Protection<br>23114 Locations   35 Attributes<br>More Information<br>Download as: Shapefile   CSV Spreadsheet   KML   GeoJSON<br>Add Layer to Map            |   | data layers.                        |
| Authoritative       Back to Top         fdep       Feature Layer Shared by FDEPOpenDataPortal :: Florida Department of Environmental Protection         345 Locations   10 Attributes         More Information         Download as: Shapefile   CSV Spreadsheet   KML   GeoJSON         Add Layer to Map |   |                                     |
| Florida Dams<br>Web Map Shared by Sami.McKee@Floridadep.gov_FDEP :: Florida Department of Environmental Protection                                                                                                    |   |                                     |

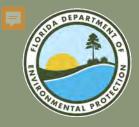

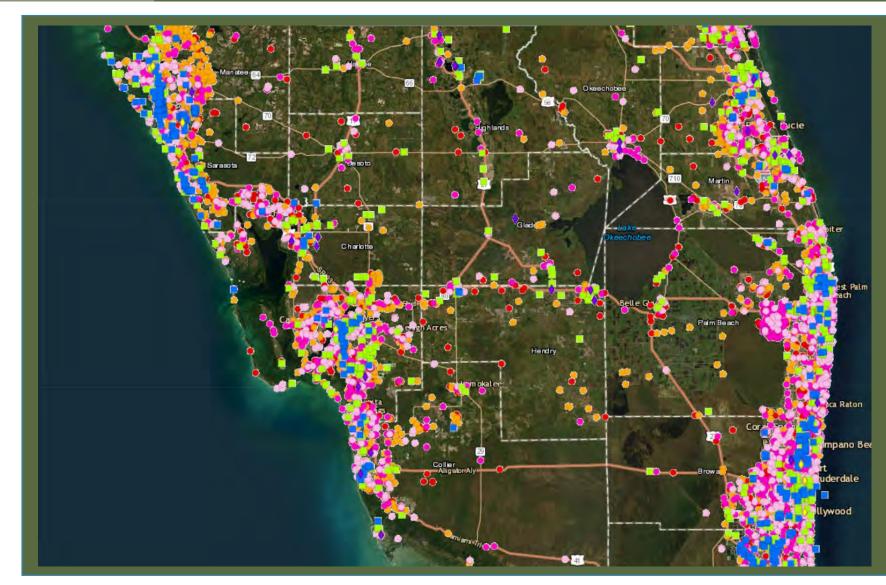

Select an icon to view information.

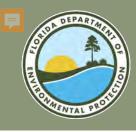

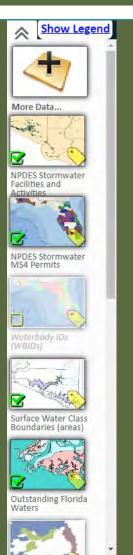

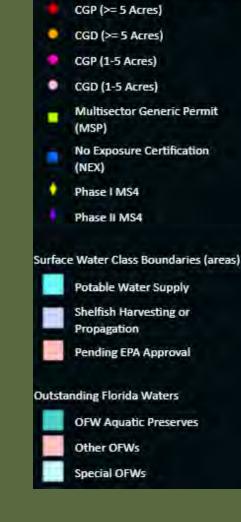

NPDES Stormwater Facilities and Activities

Each data layer is available to "select" or "deselect" to choose which ones you want visible.

Select "Show Legend" to view what each icon represents.

Select an icon to populate information.

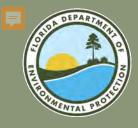

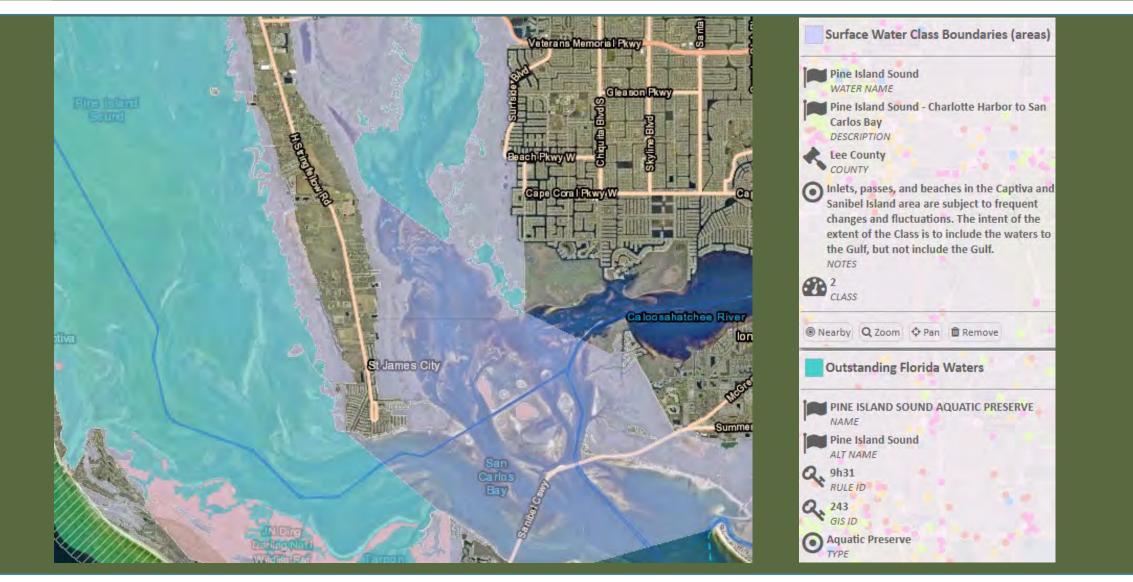

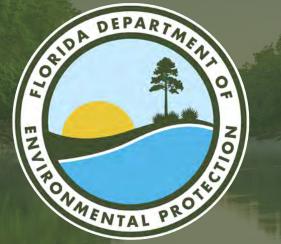

## QUESTIONS

ERP/CAP: 239-344-5731 SD-POD@floridadep.gov

Facilities Permitting: <u>https://floridadep.gov/south/sd-director#Permitting</u> Facilities Compliance: <u>https://floridadep.gov/south/sd-director#Compliance</u>

General: 239-344-5600 SouthDistrict@floridadep.gov

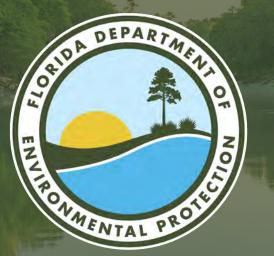

## THANK YOU

Shanell Bosch ERP I Environmental Specialist III Florida Department of Environmental Protection

Contact Information: Phone: 239-344-5707 Email: Shanell.Bosch@FloridaDEP.gov

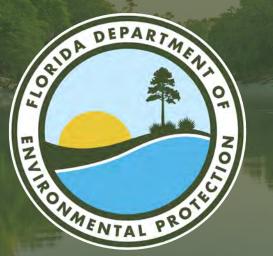

## THANK YOU

Jessica Douglas Facilities Permitting I Environmental Manager Florida Department of Environmental Protection

Contact Information: Phone: 239-344-5702 Email: Jessica.Douglas@FloridaDEP.gov

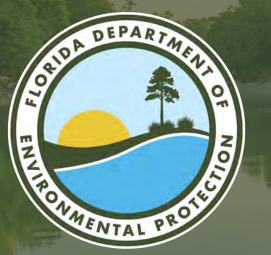

## THANK YOU

George Ugartemendia PWS Compliance I Environmental Specialist III Florida Department of Environmental Protection

Contact Information: Phone: 239-344-5623 Email: George.Ugartemendia@FloridaDEP.gov

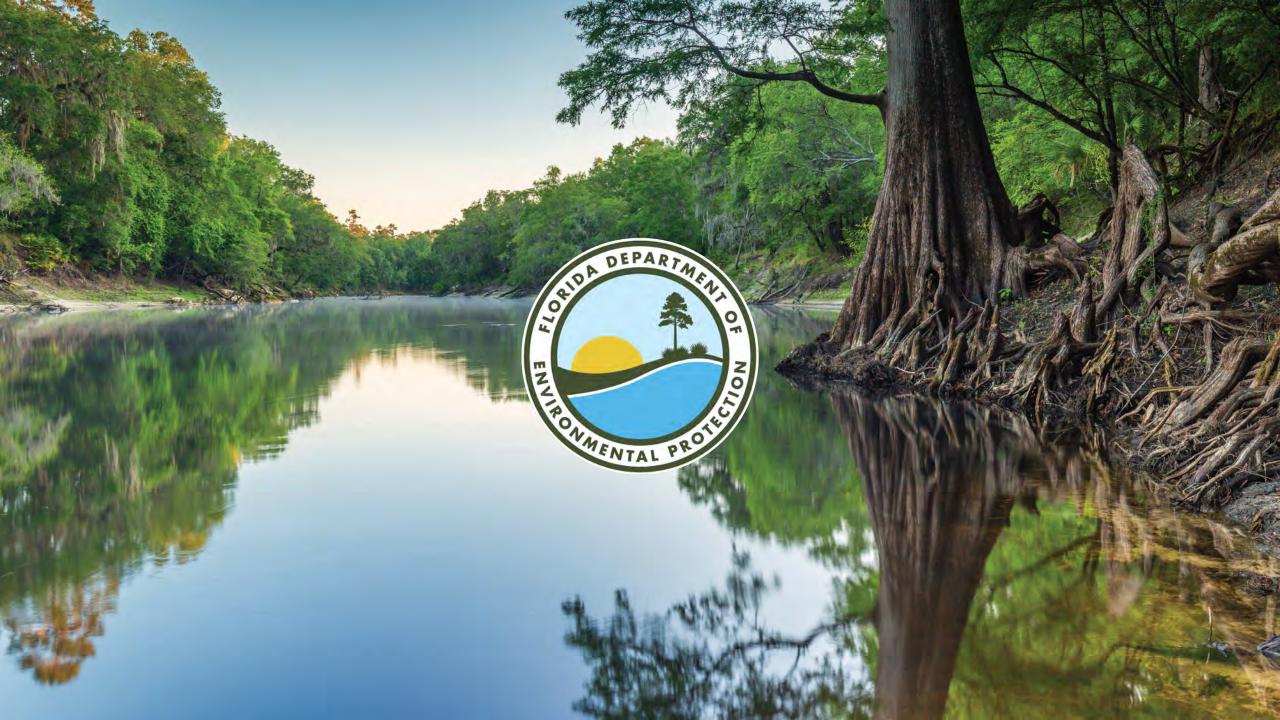